# 전화 접속 클라이언트에 대한 기본 AAA RADIUS 구성

### 목차

[소개](#page-0-0) [사전 요구 사항](#page-0-1) [요구 사항](#page-0-2) [사용되는 구성 요소](#page-0-3) [표기 규칙](#page-1-0) [구성](#page-1-1) [네트워크 다이어그램](#page-1-2) [구성](#page-1-3) [다음을 확인합니다.](#page-4-0) [샘플 show output](#page-4-1) [문제 해결](#page-5-0) [문제 해결 명령](#page-5-1) [디버그 출력 샘플](#page-6-0) [관련 정보](#page-12-0)

### <span id="page-0-0"></span>소개

이 문서에서는 액세스 서버를 사용하여 들어오는 아날로그 및 ISDN 연결을 수락하고 AAA(Remote Authentication Dial-in User Service) 서버를 사용하여 인증하는 샘플 컨피그레이션에 대해 설명합 니다. AAA 및 RADIUS에 대한 자세한 내용은 다음 문서를 참조하십시오.

- [RADIUS 구성](//www.cisco.com/en/US/docs/ios/12_1/security/configuration/guide/scdrad.html)
- [액세스 서버에서 기본 AAA 구성](//www.cisco.com/en/US/tech/tk59/technologies_tech_note09186a0080093c81.shtml)

# <span id="page-0-1"></span>사전 요구 사항

### <span id="page-0-2"></span>요구 사항

이 컨피그레이션에서는 RADIUS 서버가 올바르게 설정되었다고 가정합니다. 이 컨피그레이션은 대 부분의 상용 RADIUS 서버에서도 작동합니다. 적절한 서버 컨피그레이션에 대한 자세한 내용은 RADIUS 서버 설명서를 참조하십시오.

### <span id="page-0-3"></span>사용되는 구성 요소

이 문서의 정보는 아래 소프트웨어 및 하드웨어 버전을 기반으로 합니다.

- T1 PRI 및 48개의 디지털 모뎀이 포함된 Cisco AS5300 Cisco IOS® Software 릴리스 12.0(7)T를 실행하고 있습니다.
- CiscoSecure for Unix(CSU) 서버, 버전 2.3(3).

여기에 설명된 AAA 특정 컨피그레이션은 간단한 다이얼 시나리오에서도 사용할 수 있습니다. 액세 스 서버가 수신 통화를 수락할 수 있는지 확인한 다음 아래 컨피그레이션에 표시된 대로 적절한 AAA 명령을 추가합니다.

이 문서의 정보는 특정 랩 환경의 디바이스를 토대로 작성되었습니다. 이 문서에 사용된 모든 디바 이스는 초기화된(기본) 컨피그레이션으로 시작되었습니다. 라이브 네트워크에서 작업하는 경우, 사 용하기 전에 모든 명령의 잠재적인 영향을 이해해야 합니다.

### <span id="page-1-0"></span>표기 규칙

문서 규칙에 대한 자세한 내용은 [Cisco 기술 팁 표기 규칙을](//www.cisco.com/en/US/tech/tk801/tk36/technologies_tech_note09186a0080121ac5.shtml) 참조하십시오.

### <span id="page-1-1"></span>구성

이 섹션에는 이 문서에서 설명하는 기능을 구성하기 위한 정보가 표시됩니다.

참고: 이 문서에 사용된 명령에 대한 추가 정보를 찾으려면 [명령 조회 도구\(](//tools.cisco.com/Support/CLILookup/cltSearchAction.do)[등록된](//tools.cisco.com/RPF/register/register.do) 고객만 해당)를 사용합니다.

#### <span id="page-1-2"></span>네트워크 다이어그램

이 문서에서는 아래 다이어그램에 표시된 네트워크 설정을 사용합니다.

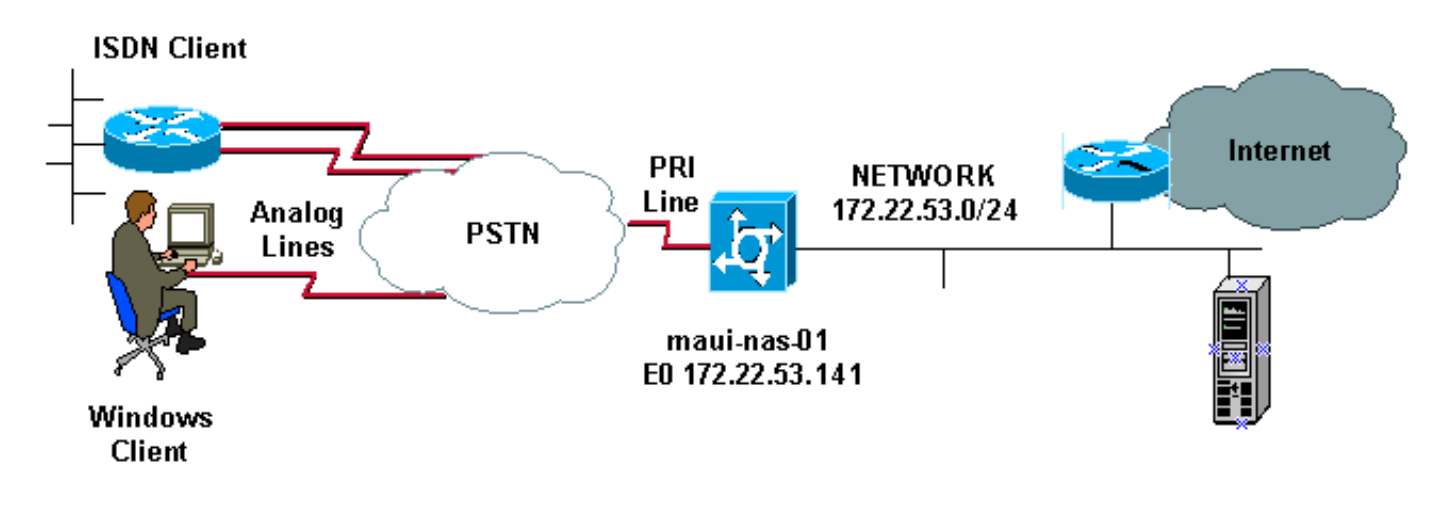

### <span id="page-1-3"></span>구성

CSU 및 CiscoSecure NT(CSNT) 구성 및 NAS(Network Access Server) 구성은 아래에 나와 있습니 다. 이 컨피그레이션에서는 간단한 다이얼링 시나리오를 설명하므로 ISDN 및 비동기 사용자에 대 한 CiscoSecure 컨피그레이션이 동일합니다. ISDN 클라이언트 컨피그레이션은 이 RADIUS 컨피 그레이션과 관련이 없으므로 포함되지 않습니다.

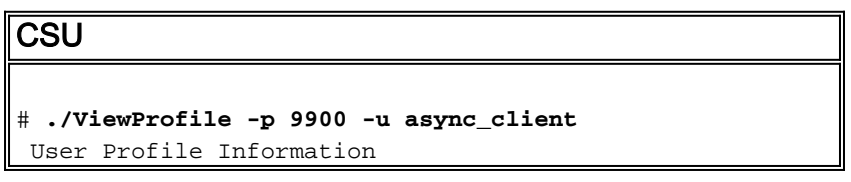

```
 user = async_client{
 profile_id = 110
 profile_cycle = 2
 radius=Cisco {
 check_items= {
 2=cisco
!--- Password(2) is "cisco" } reply_attributes= { 6=2 !-
-- Service-Type(6) is Framed (2) 7=1 !--- Frame d-
Protocol(7) is PPP (1) } } } # ./ViewProfile -p 9900 -u
isdn_user
 User Profile Information
 user = isdn_user{
 profile_id = 24
 profile_cycle = 4
 radius=Cisco {
 check_items= {
 2=cisco
! --- Password(2) is "cisco" } reply_attributes= { 6=2 !
--- Service-Type(6) is Framed (2) 7=1 ! --- Framed-
Protocol(7) is PPP (1) } } }
```
참고: 이 간단한 시나리오에서 비동기 및 ISDN 사용자의 구성은 동일합니다.

#### CSNT RADIUS

CiscoSecure NT(CSNT) RADIUS를 구성하려면

- 1. isdn\_user 및 async\_client라는 새 사용자를 생성합니다.
- 2. User Setup 섹션에서 적절한 비밀번호를 구성합니다.
- 3. IETF(Internet Engineering Task Force) RADIUS Attributes(IETF(Internet Engineering Task Force) RADIUS 특성) 섹션의 풀다운 메뉴에서 다음 항목을 선택합니다.Service-type (attribute 6) = Framed and Framed-Protocol (attribute 7)=PPP참고: 서비스 유형 및 프레임 프 로토콜 속성 옆에 있는 확인란을 클릭해야 합니다.참고: 이 간단한 시나리오에서 비동기 및 ISDN 사용자의 구성은 동일합니다.

```
마우이-nas-01
maui-nas-01#show running-config
 Building configuration...
 Current configuration:
  !
 version 12.0
 service timestamps debug datetime msec
 service timestamps log datetime msec
 service password-encryption
  !
 hostname maui-nas-01
  !
 aaa new-model
!--- Initiates the AAA access control system. !--- This
command immediately locks down login and PPP
authentication. aaa authentication login default group
radius local !--- Exec login (for the list default) is
authenticated using methods !--- radius then local. The
router uses RADIUS for authentication at the !---
login(exec) prompt. If RADIUS returns an error, the user
is authenticated !--- using the local database. aaa
authentication login NO_AUTHEN none !--- Exec login (for
```
*the list NO\_AUTHEN) has authentication method none !--- (no authentication). Interfaces to which this list is applied will not have !--- authentication enabled. Refer to the console port (line con 0) configuration.* aaa authentication ppp default if-needed group radius local *!--- PPP authentication (for the list default) uses methods radius then local. !--- The if-needed keyword automatically permits ppp for users that have !-- successfully authenticated using exec mode. If the EXEC facility has !--- authenticated the user, RADIUS authentication for PPP is not performed. !----This is necessary for clients that use terminal window after dial.* aaa authorization network default group radius local *!--- Authorization of network services (PPP services) for the list default !--- uses methods radius then local. This is neccessary if you use RADIUS !-- for the client IP address, Access List assignment and so on.* enable secret 5 <deleted> ! username admin password 7 <deleted> *!--- This username allows for access to the router in situations where !--- connectivity to the RADIUS server is lost. This is because the AAA !-- configuration for exec login has the alternate method local.* spe 2/0 2/7 firmware location system:/ucode/mica\_port\_firmware ! resource-pool disable ! ip subnet-zero no ip finger ! isdn switch-type primary-ni *!--- Switch type is Primary NI-2.* isdn voicecall-failure 0 mta receive maximum-recipients 0 ! ! controller T1 0 *!--- T1 0 controller configuration.* framing esf clock source line primary linecode b8zs prigroup timeslots 1-24 ! controller T1 1 *!--- T1 1 is unused.* clock source line secondary 1 ! controller T1 2 *!--- T1 1 is unused.* ! controller T1 3 *!--- T1 1 is unused.* ! interface Ethernet0 ip address 172.22.53.141 255.255.255.0 no ip directed-broadcast ! interface Serial0:23 *!--- D-channel configuration for T1 0.* no ip address no ip directed-broadcast encapsulation ppp dialer pool-member 23 *!--- Assign Serial0:23 as member of dialer pool 23. !--- Dialer pool 23 is specified in interface Dialer 1. !--- Interface Dialer 1 will terminate the ISDN calls.* isdn switch-type primary-ni isdn incoming-voice modem *!--- Switch incoming analog calls to the internal digital modems.* no cdp enable ! interface FastEthernet0 no ip address no ip directedbroadcast shutdown duplex auto speed auto ! interface Group-Async0 *!--- Async Group Interface for the modems.* ip unnumbered Ethernet0 *!--- Unnumbered to the ethernet interface.* no ip directed-broadcast encapsulation ppp async mode interactive *!--- Configures interactive mode on the asynchronous interfaces. !--- This allows users to dial in and get to a shell or PPP session on !-- that line. If you want incoming users to only connect using PPP configure !---* **async mode dedicated** instead.

#### peer default ip address pool ASYNC

*!--- Use the ip pool named "ASYNC" to assign ip address for !--- incoming connections.* ppp authentication chap group-range 1 48 *!--- Lines(modems) 1 through 48 are in this group async interface.* ! interface Dialer1 *!--- Dialer1 will terminate ISDN calls.* ip unnumbered Ethernet0 no ip directed-broadcast encapsulation ppp dialer pool 23 *!--- Dialer 1 uses dialer pool 23. Interface Serial0:23 is !--- a member of this pool.* peer default ip address pool ISDN *!--- Use the ip pool named "ISDN" to assign ip address for !--- incoming*

```
connections. no cdp enable ppp authentication chap ! ip
local pool ISDN 172.22.53.142 172.22.53.145 !--- IP
address pool named "ISDN". !--- This pool will be
assigned to connections on interface Dialer 1. ip local
pool ASYNC 172.22.53.146 172.22.53.149 !--- IP address
pool named "ASYNC". !--- This pool will be assigned to
incoming connections on Group-Async 0. !--- Note: This
address pool only has 4 addresses and is not sufficient
to !--- support all 48 modem lines. Configure your IP
pool with the address range !--- to support all
connections.
 ip classless
 no ip http server
 !
 no cdp run
 !
 radius-server host 172.22.53.201 auth-port 1645 acct-
port 1646 key cisco
!--- Radius-server host IP address and encryption key.
!--- The encryption key must match the onbe configured
on the RADIUS server. ! line con 0 exec-timeout 0 0
login authentication NO_AUTHEN !--- Specifies that the
AAA list name assigned to the console is !--- NO_AUTHEN.
From the AAA configuration above, the list NO_AUTHEN !--
- does not use authentication. transport input none line
1 48 autoselect during-login !--- Displays the
username:password prompt after modems connect. !---
Without this the user must press enter to receive a
prompt. autoselect ppp !--- When the NAS detects
incoming PPP packets, the PPP session !--- will be
launched. modem InOut transport preferred none transport
input all transport output none line aux 0 line vty 0 4
! end
```
## <span id="page-4-0"></span>다음을 확인합니다.

이 섹션에서는 구성을 확인하는 데 사용할 수 있는 정보를 제공합니다.

### <span id="page-4-1"></span>샘플 show output

maui-nas-01#**show caller user async\_client detail**

 User: async\_client, line tty 5, service Async Active time 00:01:04, Idle time 00:00:22 Timeouts: Absolute Idle Idle Session Exec Limits: - - 00:10:00 Disconnect in: TTY: Line 5, running PPP on As5 Location: **PPP: 172.22.53.148**

*!--- The IP address assigned from the the IP pool.* DS0: (slot/unit/channel)=0/0/7 Line: Baud rate (TX/RX) is 115200/115200, no parity, 1 stopbits, 8 databits Status: Ready, Active, No Exit Banner, Async Interface Active HW PPP Support Active Capabilities: Hardware Flowcontrol In, Hardware Flowcontrol Out Modem Callout, Modem RI is CD, Line usable as async interface, Integrated Modem Modem State: Ready User: async\_client, line As5, service PPP Active time 00:00:54, Idle time 00:00:23 Timeouts: Absolute Idle Limits: - - Disconnect in: - - PPP: LCP Open, **CHAP** (<- **AAA**), IPCP

*!--- CHAP authentication was performed by AAA.* LCP: -> peer, ACCM, AuthProto, MagicNumber,

PCompression, ACCompression <- peer, ACCM, MagicNumber, PCompression, ACCompression NCP: Open IPCP IPCP: <- peer, Address -> peer, Address IP: Local 172.22.53.141, remote 172.22.53.148 Counts: 40 packets input, 2769 bytes, 0 no buffer 1 input errors, 1 CRC, 0 frame, 0 overrun 24 packets output, 941 bytes, 0 underruns 0 output errors, 0 collisions, 0 interface resets mauinas-01#**show caller user isdn\_user detail**

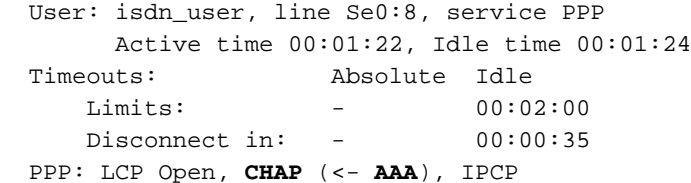

*!--- CHAP authentication was performed by AAA.* LCP: -> peer, AuthProto, MagicNumber <- peer, MagicNumber NCP: Open IPCP IPCP: <- peer, Address -> peer, Address Dialer: Connected to, inbound Idle timer 120 secs, idle 84 secs **Type is ISDN, group Dialer1** *! -- The ISDN Call uses int Dialer1.* **IP: Local 172.22.53.141, remote 172.22.53.142** *! -- The IP address was obtained from the local pool.* Counts: 31 packets input, 872 bytes, 0 no buffer 0 input errors, 0 CRC, 0 frame, 0 overrun 34 packets output, 1018 bytes, 0 underruns 0 output errors, 0 collisions, 5 interface resets

### <span id="page-5-0"></span>문제 해결

이 섹션에서는 컨피그레이션 문제를 해결하는 데 사용할 수 있는 정보를 제공합니다.

#### <span id="page-5-1"></span>문제 해결 명령

일부 show 명령은 [출력 인터프리터 툴 에서 지원되는데\(](https://www.cisco.com/cgi-bin/Support/OutputInterpreter/home.pl)[등록된 고객만\), 이 툴을 사용하면](//tools.cisco.com/RPF/register/register.do) show 명 령 출력의 분석 결과를 볼 수 있습니다.

참고: debug 명령을 실행하기 전에 [디버그 명령에 대한 중요 정보를 참조하십시오.](//www.cisco.com/en/US/tech/tk801/tk379/technologies_tech_note09186a008017874c.shtml)

- debug isdn q931 라우터와 ISDN 스위치 간의 ISDN 네트워크 연결(Layer 3)의 통화 설정 및 해제를 표시합니다.
- 디버그 모뎀 액세스 서버의 모뎀 회선 활동을 표시합니다.
- debug ppp negotiation LCP(Link Control Protocol), 인증 및 NCP(Network Control Protocol)를 협상하는 동안 PPP 트래픽 및 교환에 대한 정보를 표시합니다. 성공적인 PPP 협상이 먼저 LCP 상태를 연 다음 NCP를 인증하고 마지막으로 협상합니다.
- debug ppp authentication CHAP(Challenge Handshake Authentication Protocol) 패킷 교환 및 PAP(Password Authentication Protocol) 교환을 비롯한 PPP 인증 프로토콜 메시지를 표시 합니다.
- debug aaa authentication AAA/RADIUS 인증에 대한 정보를 표시합니다.
- debug aaa authorization AAA/RADIUS 권한 부여에 대한 정보를 표시합니다.
- debug radius RADIUS와 관련된 자세한 디버깅 정보를 표시합니다. Cisco 기술 지원 웹 사이 트[에서 Output Interpreter Tool](https://www.cisco.com/cgi-bin/Support/OutputInterpreter/home.pl)[\(등록된](//tools.cisco.com/RPF/register/register.do) 고객만 해당)을 사용하여 디버그 반경 메시지를 디코딩 합니다. 예를 보려면 아래 표시된 디버그 출력을 참조하십시오. 협상되는 특성을 확인하려면 debug radius의 정보를 사용합니다. 참고: 12.2(11)T의 디버그 반지름의 출력은 이미 디코딩되 었으므로 출력을 디코딩하기 위해 출력 인터프리터를 사용할 필요가 없습니다. 자세한 내용은 문서 [RADIUS 디버그 개선 사항](//www.cisco.com/en/US/docs/ios/12_2t/12_2t11/feature/guide/ftdebug.html)을 참조하십시오.
- show caller user 사용된 TTY 회선, 비동기 인터페이스(shelf, slot 또는 port), DS0 채널 번호, ●모뎀 번호, 할당된 IP 주소, PPP 및 PPP 번들 매개변수 등의 특정 사용자에 대한 매개변수를 표 시합니다. 사용 중인 버전의 Cisco IOS 소프트웨어가 이 명령을 지원하지 않는 경우 show user 명령을 사용합니다.

<span id="page-6-0"></span>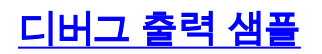

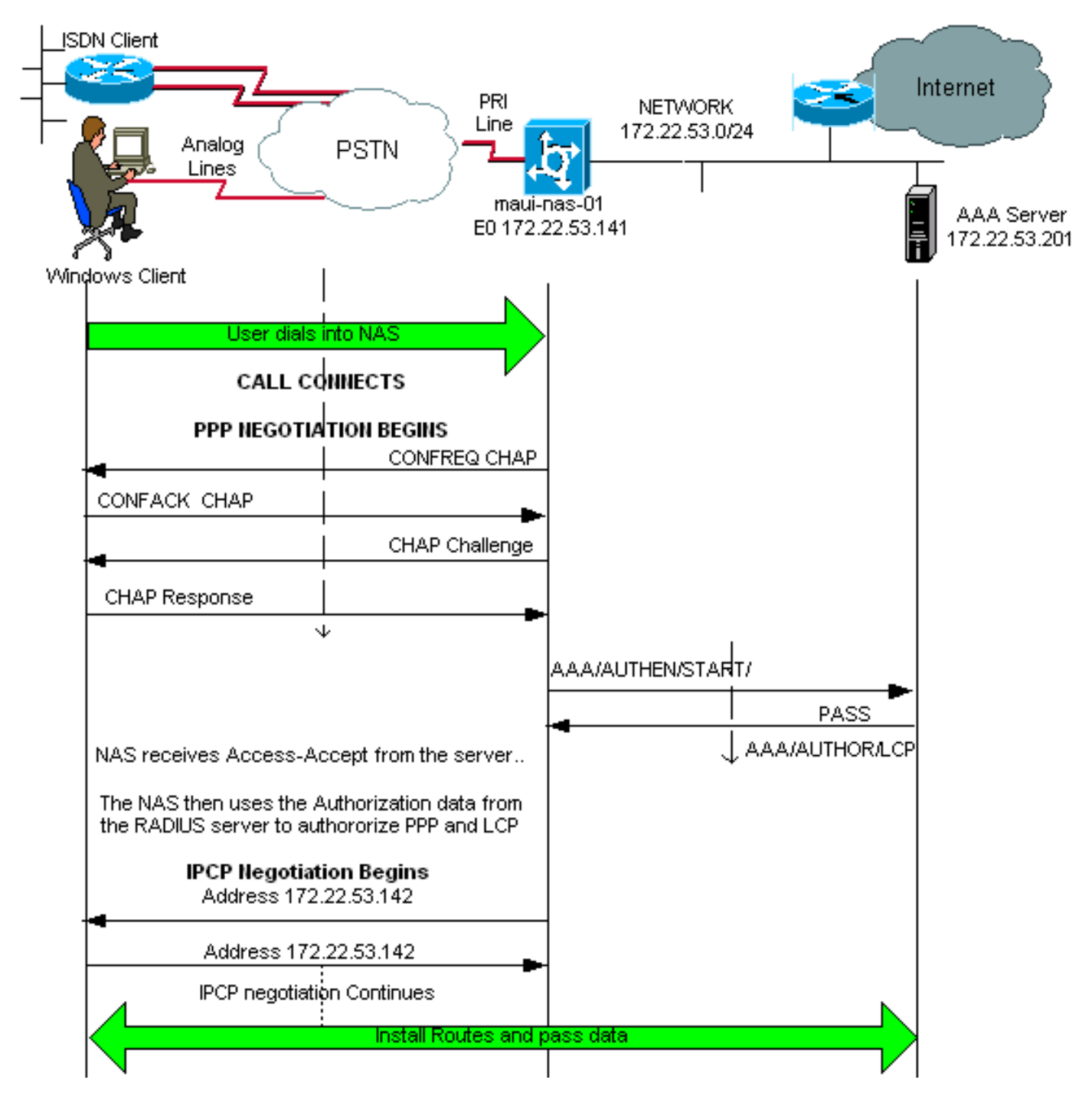

Cisco 디바이스에서 debug radius 명령의 출력이 있는 경우 잠재적인 문제 및 수정 사항을 표시합 니다. 사용 [등록된](//www.cisco.com/register) 고객이고 로그인되어 있으며 JavaScript를 활성화해야 합니다.

#### [등록된](//www.cisco.com/register)

참고: 12.2(11)T의 디버그 반지름의 출력은 이미 디코딩되었으므로 출력 인터프리터를 사용하여 출 력을 디코딩할 필요가 없습니다. 자세한 내용은 문서 [RADIUS 디버그 개선 사항을](//www.cisco.com/en/US/docs/ios/12_2t/12_2t11/feature/guide/ftdebug.html) 참조하십시오.

maui-nas-01#**debug isdn q931** ISDN Q931 packets debugging is on maui-nas-01#**debug ppp negotiation** PPP protocol negotiation debugging is on maui-nas-01#**debug ppp authentication** PPP authentication debugging is on

maui-nas-01#**debug modem** Modem control/process activation debugging is on maui-nas-01#**debug aaa authentication** AAA Authentication debugging is on maui-nas-01#**debug aaa authorization** AAA Authorization debugging is on maui-nas-01#**debug radius** RADIUS protocol debugging is on

maui-nas-01#

\*Apr 5 11:05:07.031: ISDN Se0:23: **RX <- SETUP** pd = 8 callref = 0x20FC *!--- Setup message for incoming call.* \*Apr 5 11:05:07.031: Bearer Capability i = 0x8890218F \*Apr 5 11:05:07.031: Channel ID i = 0xA18387 \*Apr 5 11:05:07.031: Called Party Number i = 0xA1, '81560' \*Apr 5 11:05:07.035: %DIALER-6-BIND: Interface Serial0:6 bound to profile Dialer1 \*Apr 5 11:05:07.035: ISDN Se0:23: TX -> CALL\_PROC pd = 8 callref = 0xA0FC \*Apr 5 11:05:07.035: Channel ID i = 0xA98387 \*Apr 5 11:05:07.043: %LINK-3-UPDOWN: Interface Serial0:6, changed state to up \*Apr 5 11:05:07.043: Se0:6 PPP: Treating connection as a callin \*Apr 5 11:05:07.043: Se0:6 PPP: Phase is ESTABLISHING, Passive Open \*Apr 5 11:05:07.043: Se0:6 LCP: State is Listen \*Apr 5 11:05:07.047: ISDN Se0:23: TX -> CONNECT pd = 8 callref = 0xA0FC \*Apr 5 11:05:07.047: Channel ID  $i = 0xA98387 * Apr 5 11:05:07.079$ : ISDN Se0:23: RX <- CONNECT\_ACK pd = 8 callref =  $0x20FC * Apr 5$ 11:05:07.079: ISDN Se0:23: CALL\_PROGRESS: CALL\_CONNECTED call id 0x2D, bchan -1, dsl 0 \*Apr 5 11:05:07.499: Se0:6 LCP: I CONFREQ [Listen] id 28 len 10 \*Apr 5 11:05:07.499: Se0:6 LCP: MagicNumber 0x5078A51F (0x05065078A51F) \*Apr 5 11:05:07.499: Se0:6 AAA/AUTHOR/FSM: (0): LCP succeeds trivially \*Apr 5 11:05:07.499: Se0:6 LCP: O CONFREQ [Listen] id 2 len 15 \*Apr 5 11:05:07.499: Se0:6 LCP: AuthProto CHAP (0x0305C22305) \*Apr 5 11:05:07.499: Se0:6 LCP: MagicNumber 0xE05213AA (0x0506E05213AA) \*Apr 5 11:05:07.499: Se0:6 LCP: O CONFACK [Listen] id 28 len 10 \*Apr 5 11:05:07.499: Se0:6 LCP: MagicNumber 0x5078A51F (0x05065078A51F) \*Apr 5 11:05:07.555: Se0:6 LCP: I CONFACK [ACKsent] id 2 len 15 \*Apr 5 11:05:07.555: Se0:6 LCP: AuthProto CHAP (0x0305C22305) \*Apr 5 11:05:07.555: Se0:6 LCP: MagicNumber 0xE05213AA (0x0506E05213AA) \*Apr 5 11:05:07.555: Se0:6 LCP: State is Open \*Apr 5 11:05:07.555: Se0:6 PPP: Phase is AUTHENTICATING, by this end \*Apr 5 11:05:07.555: Se0:6 CHAP: O CHALLENGE id 2 len 32 from "maui-nas-01" \*Apr 5 11:05:07.631: Se0:6 **CHAP: I RESPONSE id 2 len 30 from "isdn\_user"** *!--- Incoming CHAP response from "isdn\_user".* \*Apr 5 11:05:07.631: AAA: parse name=Serial0:6 idb type=12 tty=-1 \*Apr 5 11:05:07.631: AAA: name=Serial0:6 flags=0x51 type=1 shelf=0 slot=0 adapter=0 port=0 channel=6 \*Apr 5 11:05:07.631: AAA: parse name= idb type=-1 tty=-1 \*Apr 5 11:05:07.631: AAA/MEMORY: create\_user (0x619CEE28) user='isdn\_user' ruser='' port='Serial0:6' rem\_addr='isdn/81560' authen\_type=CHAP service=PPP priv=1 \*Apr 5 11:05:07.631: AAA/AUTHEN/START (2973699846): port='Serial0:6' list='' action=LOGIN service=PPP \*Apr 5 11:05:07.631: AAA/AUTHEN/START (2973699846): using "default" list \*Apr 5 11:05:07.631: AAA/AUTHEN (2973699846): status = UNKNOWN \*Apr 5 11:05:07.631: AAA/AUTHEN/START (2973699846): Method=radius (radius) *!--- AAA authentication method is RADIUS.* \*Apr 5 11:05:07.631: RADIUS: ustruct sharecount=1 \*Apr 5 11:05:07.631: RADIUS: Initial Transmit Serial0:6 id 13 172.22.53.201:1645, **Access-Request**, len 87

*!--- Access-Request from the NAS to the AAA server. !--- Note the IP address in the Access-Request matches the IP address !--- configured using the command: !--- radius-server host 172.22.53.201 key cisco* **\*Apr 5 11:05:07.631: Attribute 4 6 AC16358D**

```
*Apr 5 11:05:07.631: Attribute 5 6 00004E26
*Apr 5 11:05:07.631: Attribute 61 6 00000002
*Apr 5 11:05:07.631: Attribute 1 11 6973646E
*Apr 5 11:05:07.631: Attribute 30 7 38313536
*Apr 5 11:05:07.631: Attribute 3 19 0297959E
*Apr 5 11:05:07.631: Attribute 6 6 00000002
*Apr 5 11:05:07.631: Attribute 7 6 00000001
*Apr 5 11:05:07.635: RADIUS: Received from id 13 172.22.53.201:1645,
Access-Accept, len 32
*Apr 5 11:05:07.635: Attribute 6 6 00000002
*Apr 5 11:05:07.635: Attribute 7 6 00000001
```
NAS와 RADIUS 서버 간의 트랜잭션을 더 잘 이해하기 위해 debug radius 명령의 AVP(특성 값 쌍 )를 디코딩해야 합니다.

참고: 12.2(11)T의 디버그 반지름의 출력은 이미 디코딩되었으므로 출력 인터프리터를 사용하여 출

력을 디코딩할 필요가 없습니다. 자세한 내용은 [RADIUS 디버그 개선 사항](//www.cisco.com/en/US/docs/ios/12_2t/12_2t11/feature/guide/ftdebug.html) 문서를 참조하십시오.

출력 인터프리터 도구를 사용하면 디버그 반지름 출력의 분석을 받을 수 있습니다.

기울임꼴로 표시되는 다음 출력은 [출력 인터프리터] 도구에서 얻은 결과입니다.

Access-Request 172.22.53.201:1645 id 13 Attribute Type 4: NAS-IP-Address is 172.22.53.141 Attribute Type 5: NAS-Port is 20006 Attribute Type 61: NAS-Port-Type is ISDN-Synchronous Attribute Type 1: User-Name is isdn Attribute Type 30: Called-Station-ID(DNIS) is 8156 Attribute Type 3: CHAP-Password is (encoded) Attribute Type 6: Service-Type is Framed Attribute Type 7: Framed-Protocol is PPP Access-Accept 172.22.53.201:1645 id 13 Attribute Type 6: Service-Type is Framed Attribute Type 7: Framed-Protocol is PPP

툴에서 디코딩된 디버그 출력에서 특성 유형 6이 있는지 확인합니다. Service-Type은 프레임 및 속 성 유형 7입니다. Framed-Protocol은 PPP입니다. Attributes 6 또는 7이 표시된 대로 표시되지 않는 경우 RADIUS 서버에서 사용자 프로필을 수정합니다(Configuration(컨피그레이션) 섹션 참조). 또한 디버그 radius에 Access-Accept가 표시되어 RADIUS 서버가 사용자를 성공적으로 인증했음을 나 타냅니다. 출력에 Access-Reject가 표시되면 사용자가 인증되지 않은 것이므로 RADIUS 서버에서 사용자 이름과 비밀번호 컨피그레이션을 확인해야 합니다. 확인할 또 다른 특성은 특성 유형 4입니 다. NAS-IP 주소. Output Interpreter Tool에 표시되는 값이 RADIUS 서버에 구성된 NAS IP 주소와 일치하는지 확인합니다.

참고: Cisco IOS 제약 조건 및 다른 버전의 디버그 출력의 차이로 인해 일부 특성이 잘릴 수 있습니 다(예: 사용자 이름, DNIS(Called-Station-ID)).

#### \*Apr 5 11:05:07.635: AAA/AUTHEN (2973699846): status = PASS

*!--- Authentication is successful* \*Apr 5 11:05:07.635: Se0:6 AAA/AUTHOR/LCP: Authorize LCP \*Apr 5 11:05:07.635: Se0:6 AAA/AUTHOR/LCP (2783657211): Port='Serial0:6' list='' service=NET \*Apr 5 11:05:07.635: AAA/AUTHOR/LCP: Se0:6 (2783657211) user='isdn\_user' \*Apr 5 11:05:07.635: Se0:6 AAA/AUTHOR/LCP (2783657211): send AV service=ppp \*Apr 5 11:05:07.635: Se0:6 AAA/AUTHOR/LCP (2783657211): send AV protocol=lcp \*Apr 5 11:05:07.635: Se0:6 AAA/AUTHOR/LCP (2783657211): found list "default" \*Apr 5 11:05:07.635: Se0:6 AAA/AUTHOR/LCP (2783657211): Method=radius (radius) \*Apr 5 11:05:07.635: Se0:6 AAA/AUTHOR (2783657211): Post authorization status = PASS\_REPL \*Apr 5 11:05:07.639: Se0:6 AAA/AUTHOR/LCP: Processing AV service=ppp \*Apr 5 11:05:07.639: Se0:6 CHAP: O SUCCESS id 2 len 4 \*Apr 5 11:05:07.639: Se0:6 PPP: Phase is UP \*Apr 5 11:05:07.639: Se0:6 AAA/AUTHOR/FSM: (0): Can we start IPCP? \*Apr 5 11:05:07.639: Se0:6 AAA/AUTHOR/FSM (3184893369): Port='Serial0:6' list='' service=NET \*Apr 5 11:05:07.639: AAA/AUTHOR/FSM: Se0:6 (3184893369) user='isdn\_user' \*Apr 5 11:05:07.639: Se0:6 AAA/AUTHOR/FSM (3184893369): send AV service=ppp \*Apr 5 11:05:07.639: Se0:6 AAA/AUTHOR/FSM (3184893369): send AV protocol=ip \*Apr 5 11:05:07.639: Se0:6 AAA/AUTHOR/FSM (3184893369): found list "default" \*Apr 5 11:05:07.639: Se0:6 AAA/AUTHOR/FSM (3184893369): Method=radius (radius) \*Apr 5 11:05:07.639: Se0:6 AAA/AUTHOR (3184893369): Post authorization status = PASS\_REPL \*Apr 5 11:05:07.639: Se0:6 AAA/AUTHOR/FSM: We can start IPCP \*Apr 5 11:05:07.639: Se0:6 IPCP: O CONFREQ [Not negotiated] id 2 len 10 \*Apr 5 11:05:07.639: Se0:6 IPCP: Address 172.22.53.141 (0x0306AC16358D) \*Apr 5 11:05:07.675: Se0:6 IPCP: I CONFREQ [REQsent] id 13 len 10 \*Apr 5 11:05:07.675: Se0:6 IPCP: Address 0.0.0.0 (0x030600000000) \*Apr 5 11:05:07.675: Se0:6 AAA/AUTHOR/IPCP: Start. Her address 0.0.0.0, we want 0.0.0.0 \*Apr 5 11:05:07.675: Se0:6 AAA/AUTHOR/IPCP: Processing AV service=ppp \*Apr 5 11:05:07.675: Se0:6 AAA/AUTHOR/IPCP: Authorization succeeded \*Apr 5 11:05:07.675: Se0:6 AAA/AUTHOR/IPCP: Done. Her address 0.0.0.0, we want 0.0.0.0 \*Apr 5 11:05:07.675: Se0:6 **IPCP: Pool returned 172.22.53.142**

*!--- IP address for the peer obtained from the pool* \*Apr 5 11:05:07.675: Se0:6 IPCP: O CONFNAK [REQsent] id 13 len 10 \*Apr 5 11:05:07.675: Se0:6 IPCP: Address 172.22.53.142 (0x0306AC16358E)

\*Apr 5 11:05:07.699: Se0:6 IPCP: I CONFACK [REQsent] id 2 len 10 \*Apr 5 11:05:07.699: Se0:6 IPCP: Address 172.22.53.141 (0x0306AC16358D) \*Apr 5 11:05:07.707: Se0:6 IPCP: I CONFREQ [ACKrcvd] id 14 len 10 \*Apr 5 11:05:07.707: Se0:6 IPCP: Address 172.22.53.142 (0x0306AC16358E) \*Apr 5 11:05:07.707: Se0:6 AAA/AUTHOR/IPCP: Start. Her address 172.22.53.142, we want 172.22.53.142 \*Apr 5 11:05:07.707: Se0:6 AAA/AUTHOR/IPCP (3828612481): Port='Serial0:6' list='' service=NET \*Apr 5 11:05:07.707: AAA/AUTHOR/IPCP: Se0:6 (3828612481) user='isdn\_user' \*Apr 5 11:05:07.707: Se0:6 AAA/AUTHOR/IPCP (3828612481): send AV service=ppp \*Apr 5 11:05:07.707: Se0:6 AAA/AUTHOR/IPCP (3828612481): send AV protocol=ip \*Apr 5 11:05:07.707: Se0:6 AAA/AUTHOR/IPCP (3828612481): send AV addr\*172.22.53.142 \*Apr 5 11:05:07.707: Se0:6 AAA/AUTHOR/IPCP (3828612481): found list "default" \*Apr 5 11:05:07.707: Se0:6 AAA/AUTHOR/IPCP (3828612481): Method=radius (radius) \*Apr 5 11:05:07.707: Se0:6 AAA/AUTHOR (3828612481): Post authorization status = PASS\_REPL \*Apr 5 11:05:07.707: Se0:6 AAA/AUTHOR/IPCP: Reject 172.22.53.142, using 172.22.53.142 \*Apr 5 11:05:07.707: Se0:6 AAA/AUTHOR/IPCP: Processing AV service=ppp \*Apr 5 11:05:07.707: Se0:6 AAA/AUTHOR/IPCP: Processing AV addr\*172.22.53.142 \*Apr 5 11:05:07.707: Se0:6 AAA/AUTHOR/IPCP: Authorization succeeded \*Apr 5 11:05:07.707: Se0:6 AAA/AUTHOR/IPCP: Done. Her address 172.22.53.142, we want 172.22.53.142 \*Apr 5 11:05:07.707: Se0:6 IPCP: O CONFACK [ACKrcvd] id 14 len 10 \*Apr 5 11:05:07.707: Se0:6 IPCP: Address 172.22.53.142 (0x0306AC16358E) \*Apr 5 11:05:07.707: Se0:6 IPCP: State is Open \*Apr 5 11:05:07.711: **Di1 IPCP: Install route to 172.22.53.142**

*!--- IPCP state is open. A route to the remote peer is installed* \*Apr 5 11:05:08.639: %LINEPROTO-5-UPDOWN: Line protocol on Interface Serial0:6, changed state to up \*Apr 5 11:05:13.043: %ISDN-6-CONNECT: Interface Serial0:6 is now connected to isdn\_user maui-nas-01# ISDN 클라이언트에 대한 협상을 완료합니다. 아래 출력은 비동기 통화에 대한 협상(예: Windows 클라이언트)을 보여줍니다.

maui-nas-01#

\*Apr 5 11:05:53.527: ISDN Se0:23: **RX** <- **SETUP** pd = 8 callref = 0x21C5

*!--- Incoming Setup message for Async Call.* \*Apr 5 11:05:53.527: Bearer Capability i = 0x9090A2 \*Apr 5 11:05:53.527: Channel ID i = 0xA18388 \*Apr 5 11:05:53.527: Progress Ind i = 0x8183 -Origination address is non-ISDN \*Apr 5 11:05:53.527: Called Party Number i = 0xA1, '81560' \*Apr 5 11:05:53.531: ISDN Se0:23: TX -> CALL\_PROC pd = 8 callref = 0xA1C5 \*Apr 5 11:05:53.531: Channel ID i = 0xA98388 \*Apr 5 11:05:53.531: ISDN Se0:23: TX -> ALERTING pd = 8 callref = 0xA1C5 \*Apr 5 11:05:53.667: ISDN Se0:23: TX -> CONNECT pd = 8 callref = 0xA1C5 \*Apr 5 11:05:53.683: ISDN Se0:23: RX <- CONNECT\_ACK pd = 8 callref = 0x21C5 \*Apr 5 11:05:53.687: ISDN Se0:23: CALL\_PROGRESS: CALL\_CONNECTED call id 0x2E, bchan -1, dsl 0 \*Apr 5 11:06:10.815: TTY5: DSR came up \*Apr 5 11:06:10.815: tty5: Modem: IDLE->(unknown) \*Apr 5 11:06:10.815: TTY5: EXEC creation \*Apr 5 11:06:10.815: AAA: parse name=tty5 idb type=10 tty=5 \*Apr 5 11:06:10.815: AAA: name=tty5 flags=0x11 type=4 shelf=0 slot=0 adapter=0 port=5 channel=0 \*Apr 5 11:06:10.815: AAA: parse name=Serial0:7 idb type=12 tty=-1 \*Apr 5 11:06:10.815: AAA: name=Serial0:7 flags=0x51 type=1 shelf=0 slot=0 adapter=0 port=0 channel=7 \*Apr 5 11:06:10.815: AAA/MEMORY: create user (0x614D4DBC) user='' ruser='' port='tty5' rem\_addr='async/81560' authen\_type=ASCII service=LOGIN priv=1 \*Apr 5 11:06:10.815: AAA/AUTHEN/START (2673527044): port='tty5' list='' action=LOGIN service=LOGIN \*Apr 5 11:06:10.815: AAA/AUTHEN/START (2673527044): using "default" list \*Apr 5 11:06:10.815: AAA/AUTHEN/START (2673527044): Method=radius (radius) \*Apr 5 11:06:10.815: AAA/AUTHEN (2673527044): status = GETUSER \*Apr 5 11:06:10.815: TTY5: set timer type 10, 30 seconds \*Apr 5 11:06:13.475: TTY5: Autoselect(2) sample 7E \*Apr 5 11:06:13.475: TTY5: Autoselect(2) sample 7EFF \*Apr 5 11:06:13.475: TTY5: Autoselect(2) sample 7EFF7D \*Apr 5 11:06:13.475: TTY5: Autoselect(2) sample 7EFF7D23 \*Apr 5 11:06:13.475: **TTY5 Autoselect cmd: ppp negotiate**

*!--- the router recongnizes the ppp packets and launches ppp.* \*Apr 5 11:06:13.475: AAA/AUTHEN/ABORT: (2673527044) because Autoselected. \*Apr 5 11:06:13.475: AAA/MEMORY: free\_user (0x614D4DBC) user='' ruser='' port='tty5' rem\_addr='async/81560' authen\_type=ASCII service=LOGIN priv=1 \*Apr 5 11:06:13.479: TTY5: EXEC creation \*Apr 5 11:06:13.479: TTY5: create timer type 1, 600 seconds \*Apr 5 11:06:13.607: TTY5: destroy timer type 1 (OK) \*Apr 5 11:06:13.607: TTY5: destroy timer type 0 \*Apr 5 11:06:15.607: %LINK-3-UPDOWN: Interface Async5, changed state to up \*Apr 5 11:06:15.607: As5 PPP: Treating connection as a dedicated line \*Apr 5 11:06:15.607: As5

**PPP: Phase is ESTABLISHING, Active Open**

*!--- PPP negotiation begins.* \*Apr 5 11:06:15.607: As5 AAA/AUTHOR/FSM: (0): LCP succeeds trivially \*Apr 5 11:06:15.607: As5 LCP: O CONFREQ [Closed] id 1 len 25 \*Apr 5 11:06:15.607: As5 LCP: ACCM 0x000A0000 (0x0206000A0000) \*Apr 5 11:06:15.607: As5 LCP: AuthProto CHAP (0x0305C22305) \*Apr 5 11:06:15.607: As5 LCP: MagicNumber 0xE0531DB8 (0x0506E0531DB8) \*Apr 5 11:06:15.607: As5 LCP: PFC (0x0702) \*Apr 5 11:06:15.607: As5 LCP: ACFC (0x0802) \*Apr 5

11:06:16.487: As5 LCP: I CONFREQ [REQsent] id 3 len 23 \*Apr 5 11:06:16.487: As5 LCP: ACCM 0x000A0000 (0x0206000A0000) \*Apr 5 11:06:16.487: As5 LCP: MagicNumber 0x65FFA5C7 (0x050665FFA5C7) \*Apr 5 11:06:16.487: As5 LCP: PFC (0x0702) \*Apr 5 11:06:16.487: As5 LCP: ACFC (0x0802) \*Apr 5 11:06:16.487: As5 LCP: Callback 6 (0x0D0306) \*Apr 5 11:06:16.487: Unthrottle 5 \*Apr 5 11:06:16.487: As5 LCP: O CONFREJ [REQsent] id 3 len 7 \*Apr 5 11:06:16.487: As5 LCP: Callback 6 (0x0D0306) \*Apr 5 11:06:17.607: As5 LCP: TIMEout: State REQsent \*Apr 5 11:06:17.607: As5 LCP: O CONFREQ [REQsent] id 2 len 25 \*Apr 5 11:06:17.607: As5 LCP: ACCM 0x000A0000 (0x0206000A0000) \*Apr 5 11:06:17.607: As5 LCP: AuthProto CHAP (0x0305C22305) \*Apr 5 11:06:17.607: As5 LCP: MagicNumber 0xE0531DB8 (0x0506E0531DB8) \*Apr 5 11:06:17.607: As5 LCP: PFC (0x0702) \*Apr 5 11:06:17.607: As5 LCP: ACFC (0x0802) \*Apr 5 11:06:17.735: As5 LCP: I CONFACK [REQsent] id 2 len 25 \*Apr 5 11:06:17.735: As5 LCP: ACCM 0x000A0000 (0x0206000A0000) \*Apr 5 11:06:17.735: As5 LCP: AuthProto CHAP (0x0305C22305) \*Apr 5 11:06:17.735: As5 LCP: MagicNumber 0xE0531DB8 (0x0506E0531DB8) \*Apr 5 11:06:17.735: As5 LCP: PFC (0x0702) \*Apr 5 11:06:17.735: As5 LCP: ACFC (0x0802) \*Apr 5 11:06:19.479: As5 LCP: I CONFREQ [ACKrcvd] id 4 len 23 \*Apr 5 11:06:19.479: As5 LCP: ACCM 0x000A0000 (0x0206000A0000) \*Apr 5 11:06:19.479: As5 LCP: MagicNumber 0x65FFA5C7 (0x050665FFA5C7) \*Apr 5 11:06:19.479: As5 LCP: PFC (0x0702) \*Apr 5 11:06:19.479: As5 LCP: ACFC (0x0802) \*Apr 5 11:06:19.479: As5 LCP: Callback 6 (0x0D0306) \*Apr 5 11:06:19.479: As5 LCP: O CONFREJ [ACKrcvd] id 4 len 7 \*Apr 5 11:06:19.479: As5 LCP: Callback 6 (0x0D0306) \*Apr 5 11:06:19.607: As5 LCP: TIMEout: State ACKrcvd \*Apr 5 11:06:19.607: As5 LCP: O CONFREQ [ACKrcvd] id 3 len 25 \*Apr 5 11:06:19.607: As5 LCP: ACCM 0x000A0000 (0x0206000A0000) \*Apr 5 11:06:19.607: As5 LCP: AuthProto CHAP (0x0305C22305) \*Apr 5 11:06:19.607: As5 LCP: MagicNumber 0xE0531DB8 (0x0506E0531DB8) \*Apr 5 11:06:19.607: As5 LCP: PFC (0x0702) \*Apr 5 11:06:19.607: As5 LCP: ACFC (0x0802) \*Apr 5 11:06:19.607: As5 LCP: I CONFREQ [REQsent] id 5 len 20 \*Apr 5 11:06:19.607: As5 LCP: ACCM 0x000A0000 (0x0206000A0000) \*Apr 5 11:06:19.607: As5 LCP: MagicNumber 0x65FFA5C7 (0x050665FFA5C7) \*Apr 5 11:06:19.607: As5 LCP: PFC (0x0702) \*Apr 5 11:06:19.607: As5 LCP: ACFC (0x0802) \*Apr 5 11:06:19.607: As5 LCP: O CONFACK [REQsent] id 5 len 20 \*Apr 5 11:06:19.607: As5 LCP: ACCM 0x000A0000 (0x0206000A0000) \*Apr 5 11:06:19.607: As5 LCP: MagicNumber 0x65FFA5C7 (0x050665FFA5C7) \*Apr 5 11:06:19.607: As5 LCP: PFC (0x0702) \*Apr 5 11:06:19.607: As5 LCP: ACFC (0x0802) \*Apr 5 11:06:19.719: As5 LCP: I CONFACK [ACKsent] id 3 len 25 \*Apr 5 11:06:19.719: As5 LCP: ACCM 0x000A0000 (0x0206000A0000) \*Apr 5 11:06:19.719: As5 LCP: AuthProto CHAP (0x0305C22305) \*Apr 5 11:06:19.719: As5 LCP: MagicNumber 0xE0531DB8 (0x0506E0531DB8) \*Apr 5 11:06:19.719: As5 LCP: PFC (0x0702) \*Apr 5 11:06:19.719: As5 LCP: ACFC (0x0802) \*Apr 5 11:06:19.719: As5 LCP: State is Open \*Apr 5 11:06:19.719: As5 PPP: Phase is AUTHENTICATING, by this end \*Apr 5 11:06:19.719: As5 CHAP: O CHALLENGE id 1 len 32 from "mauinas-01" \*Apr 5 11:06:19.863: As5 **CHAP: I RESPONSE id 1 len 33 from "async\_client"** *!--- Incoming CHAP response from "async\_client".* \*Apr 5 11:06:19.863: AAA: parse name=Async5 idb type=10 tty=5 \*Apr 5 11:06:19.863: AAA: name=Async5 flags=0x11 type=4 shelf=0 slot=0 adapter=0 port=5 channel=0 \*Apr 5 11:06:19.863: AAA: parse name=Serial0:7 idb type=12 tty=-1 \*Apr 5 11:06:19.863: AAA: name=Serial0:7 flags=0x51 type=1 shelf=0 slot=0 adapter=0 port=0 channel=7 \*Apr 5 11:06:19.863: AAA/MEMORY: create\_user (0x6195AE40) user='async\_client' ruser='' port='Async5' rem\_addr='async/81560' authen\_type=CHAP service=PPP priv=1 \*Apr 5 11:06:19.863: AAA/AUTHEN/START (2673347869): port='Async5' list='' action=LOGIN service=PPP \*Apr 5 11:06:19.863: AAA/AUTHEN/START (2673347869): using "default" list \*Apr 5 11:06:19.863: AAA/AUTHEN (2673347869): status = UNKNOWN \*Apr 5 11:06:19.863: AAA/AUTHEN/START (2673347869): Method=radius (radius) \*Apr 5 11:06:19.863: RADIUS: ustruct sharecount=1 **\*Apr 5 11:06:19.867: RADIUS: Initial Transmit Async5 id 14 172.22.53.201:1645, Access-Request, len 90 \*Apr 5 11:06:19.867: Attribute 4 6 AC16358D**

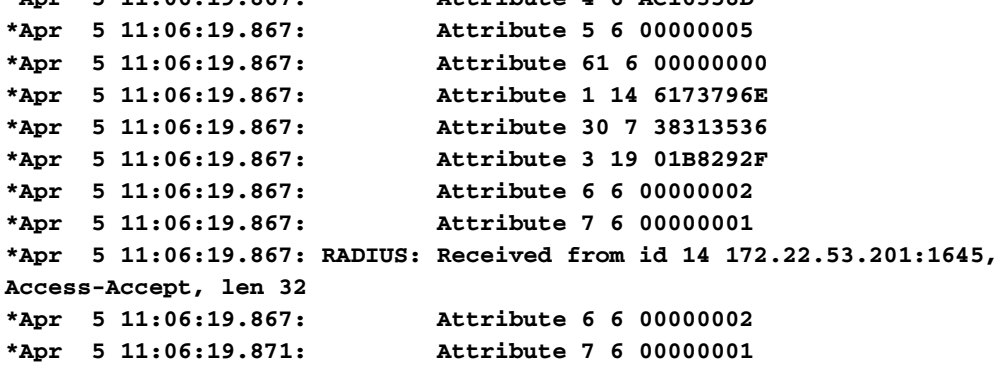

NAS와 RADIUS 서버 간의 트랜잭션을 더 잘 이해하려면 debug radius 명령의 AVP를 디코딩해야 합니다.

참고: 12.2(11)T의 디버그 반지름의 출력은 이미 디코딩되었으므로 출력 인터프리터를 사용하여 출 력을 디코딩할 필요가 없습니다. 자세한 내용은 문서 [RADIUS 디버그 개선 사항을](//www.cisco.com/en/US/docs/ios/12_2t/12_2t11/feature/guide/ftdebug.html) 참조하십시오.

출력 인터프리터 도구를 사용하면 디버그 반지름 출력의 분석을 받을 수 있습니다.

기울임꼴로 표시되는 다음 출력은 [출력 인터프리터] 도구에서 얻은 결과입니다.

Access-Request 172.22.53.201:1645 id 14 Attribute Type 4: NAS-IP-Address is 172.22.53.141 Attribute Type 5: NAS-Port is 5 Attribute Type 61: NAS-Port-Type is Asynchronous Attribute Type 1: User-Name is asyn Attribute Type 30: Called-Station-ID(DNIS) is 8156 Attribute Type 3: CHAP-Password is (encoded) Attribute Type 6: Service-Type is Framed Attribute Type 7: Framed-Protocol is PPP Access-Accept 172.22.53.201:1645 id 14 Attribute Type 6: Service-Type is Framed Attribute Type 7: Framed-Protocol is PPP

툴에서 디코딩된 디버그 출력에서 특성 유형 6이 있는지 확인합니다. Service-Type은 프레임 및 속 성 유형 7입니다. Framed-Protocol은 PPP입니다. Attributes 6 또는 7이 표시된 대로 표시되지 않는 경우 RADIUS 서버에서 사용자 프로필을 수정합니다(Configuration(컨피그레이션) 섹션 참조). 또한 디버그 radius에 Access-Accept가 표시되어 RADIUS 서버가 사용자를 성공적으로 인증했음을 나 타냅니다. 출력에 Access-Reject가 표시되면 사용자가 인증되지 않은 것이므로 RADIUS 서버에서 사용자 이름과 비밀번호 컨피그레이션을 확인해야 합니다. 확인할 또 다른 특성은 특성 유형 4입니 다. NAS-IP 주소. Output Interpreter Tool에 표시되는 값이 RADIUS 서버에 구성된 NAS IP 주소와 일치하는지 확인합니다.

참고: Cisco IOS 제약 조건 및 다른 버전의 디버그 출력의 차이로 인해 일부 특성이 잘릴 수 있습니 다(예: 사용자 이름, DNIS(Called-Station-ID)).

\*Apr 5 11:06:19.871: AAA/AUTHEN (2673347869): status = PASS \*Apr 5 11:06:19.871: As5 AAA/AUTHOR/LCP: Authorize LCP \*Apr 5 11:06:19.871: As5 AAA/AUTHOR/LCP (3232903941): Port='Async5' list='' service=NET \*Apr 5 11:06:19.871: AAA/AUTHOR/LCP: As5 (3232903941) user='async\_client' \*Apr 5 11:06:19.871: As5 AAA/AUTHOR/LCP (3232903941): send AV service=ppp \*Apr 5 11:06:19.871: As5 AAA/AUTHOR/LCP (3232903941): send AV protocol=lcp \*Apr 5 11:06:19.871: As5 AAA/AUTHOR/LCP (3232903941): found list "default" \*Apr 5 11:06:19.871: As5 AAA/AUTHOR/LCP (3232903941): Method=radius (radius) \*Apr 5 11:06:19.871: As5 AAA/AUTHOR (3232903941): Post authorization status = PASS\_REPL \*Apr 5 11:06:19.871: As5 AAA/AUTHOR/LCP: Processing AV service=ppp \*Apr 5 11:06:19.871: As5 CHAP: O SUCCESS id 1 len 4 \*Apr 5 11:06:19.871: As5 PPP: Phase is UP \*Apr 5 11:06:19.871: As5 AAA/AUTHOR/FSM: (0): Can we start IPCP? \*Apr 5 11:06:19.871: As5 AAA/AUTHOR/FSM (1882093345): Port='Async5' list='' service=NET \*Apr 5 11:06:19.871: AAA/AUTHOR/FSM: As5 (1882093345) user='async\_client' \*Apr 5 11:06:19.871: As5 AAA/AUTHOR/FSM (1882093345): send AV service=ppp \*Apr 5 11:06:19.871: As5 AAA/AUTHOR/FSM (1882093345): send AV protocol=ip \*Apr 5 11:06:19.871: As5 AAA/AUTHOR/FSM (1882093345): found list "default" \*Apr 5 11:06:19.871: As5 AAA/AUTHOR/FSM (1882093345): Method=radius (radius) \*Apr 5 11:06:19.871: As5 AAA/AUTHOR (1882093345): Post authorization status = PASS\_REPL \*Apr 5 11:06:19.871: As5 AAA/AUTHOR/FSM: We can start IPCP \*Apr 5 11:06:19.875: As5 IPCP: O CONFREQ [Closed] id 1 len 10

```
*Apr 5 11:06:19.875: As5 IPCP: Address 172.22.53.141 (0x0306AC16358D)
*Apr 5 11:06:19.991: As5 IPCP: I CONFREQ [REQsent] id 1 len 34
*Apr 5 11:06:19.991: As5 IPCP: Address 0.0.0.0 (0x030600000000)
*Apr 5 11:06:19.991: As5 IPCP: PrimaryDNS 0.0.0.0 (0x810600000000)
*Apr 5 11:06:19.991: As5 IPCP: PrimaryWINS 0.0.0.0 (0x820600000000)
*Apr 5 11:06:19.991: As5 IPCP: SecondaryDNS 0.0.0.0 (0x830600000000)
*Apr 5 11:06:19.991: As5 IPCP: SecondaryWINS 0.0.0.0 (0x840600000000)
*Apr 5 11:06:19.991: As5 AAA/AUTHOR/IPCP: Start. Her address 0.0.0.0,
we want 172.22.53.148
```
*!--- The address for the peer obtained from the pool.* \*Apr 5 11:06:19.991: As5 AAA/AUTHOR/IPCP: Processing AV service=ppp \*Apr 5 11:06:19.991: As5 AAA/AUTHOR/IPCP: Authorization succeeded \*Apr 5 11:06:19.991: As5 AAA/AUTHOR/IPCP: Done. Her address 0.0.0.0, we want 172.22.53.148 \*Apr 5 11:06:19.991: As5 IPCP: O CONFREJ [REQsent] id 1 len 22 \*Apr 5 11:06:19.991: As5 IPCP: PrimaryWINS 0.0.0.0 (0x820600000000) \*Apr 5 11:06:19.995: As5 IPCP: SecondaryDNS 0.0.0.0 (0x830600000000) \*Apr 5 11:06:19.995: As5 IPCP: SecondaryWINS 0.0.0.0 (0x840600000000) \*Apr 5 11:06:20.007: As5 IPCP: I CONFACK [REQsent] id 1 len 10 \*Apr 5 11:06:20.007: As5 IPCP: Address 172.22.53.141 (0x0306AC16358D) \*Apr 5 11:06:20.119: As5 IPCP: I CONFREQ [ACKrcvd] id 2 len 16 \*Apr 5 11:06:20.119: As5 IPCP: Address 0.0.0.0 (0x030600000000) \*Apr 5 11:06:20.119: As5 IPCP: PrimaryDNS 0.0.0.0 (0x810600000000) \*Apr 5 11:06:20.119: As5 AAA/AUTHOR/IPCP: Start. Her address 0.0.0.0, we want 172.22.53.148 \*Apr 5 11:06:20.119: As5 AAA/AUTHOR/IPCP: Processing AV service=ppp \*Apr 5 11:06:20.119: As5 AAA/AUTHOR/IPCP: Authorization succeeded \*Apr 5 11:06:20.119: As5 AAA/AUTHOR/IPCP: Done. Her address 0.0.0.0, we want 172.22.53.148 \*Apr 5 11:06:20.119: As5 IPCP: O CONFNAK [ACKrcvd] id 2 len 16 \*Apr 5 11:06:20.119: As5 IPCP: Address 172.22.53.148 (0x0306AC163594) \*Apr 5 11:06:20.119: As5 IPCP: PrimaryDNS 172.22.53.210 (0x8106AC1635D2) \*Apr 5 11:06:20.231: As5 IPCP: I CONFREQ [ACKrcvd] id 3 len 16 \*Apr 5 11:06:20.231: As5 IPCP: Address 172.22.53.148 (0x0306AC163594) \*Apr 5 11:06:20.231: As5 IPCP: PrimaryDNS 172.22.53.210 (0x8106AC1635D2) \*Apr 5 11:06:20.231: As5 AAA/AUTHOR/IPCP: Start. Her address 172.22.53.148, we want 172.22.53.148 \*Apr 5 11:06:20.231: As5 AAA/AUTHOR/IPCP (3727543204): Port='Async5' list='' service=NET \*Apr 5 11:06:20.231: AAA/AUTHOR/IPCP: As5 (3727543204) user='async\_client' \*Apr 5 11:06:20.231: As5 AAA/AUTHOR/IPCP (3727543204): send AV service=ppp \*Apr 5 11:06:20.231: As5 AAA/AUTHOR/IPCP (3727543204): send AV protocol=ip \*Apr 5 11:06:20.231: As5 AAA/AUTHOR/IPCP (3727543204): send AV addr\*172.22.53.148 \*Apr 5 11:06:20.231: As5 AAA/AUTHOR/IPCP (3727543204): found list "default" \*Apr 5 11:06:20.231: As5 AAA/AUTHOR/IPCP (3727543204): Method=radius (radius) \*Apr 5 11:06:20.235: As5 AAA/AUTHOR (3727543204): Post authorization status = PASS\_REPL \*Apr 5 11:06:20.235: As5 AAA/AUTHOR/IPCP: Reject 172.22.53.148, using 172.22.53.148 \*Apr 5 11:06:20.235: As5 AAA/AUTHOR/IPCP: Processing AV service=ppp \*Apr 5 11:06:20.235: As5 AAA/AUTHOR/IPCP: Processing AV addr\*172.22.53.148 \*Apr 5 11:06:20.235: As5 AAA/AUTHOR/IPCP: Authorization succeeded \*Apr 5 11:06:20.235: As5 AAA/AUTHOR/IPCP: Done. Her address 172.22.53.148, we want 172.22.53.148 \*Apr 5 11:06:20.235: As5 IPCP: O CONFACK [ACKrcvd] id 3 len 16 \*Apr 5 11:06:20.235: As5 IPCP: Address 172.22.53.148 (0x0306AC163594) \*Apr 5 11:06:20.235: As5 IPCP: PrimaryDNS 172.22.53.210 (0x8106AC1635D2) \*Apr 5 11:06:20.235: As5 IPCP: State is Open \*Apr 5 11:06:20.235: **As5 IPCP: Install route to 172.22.53.148** *!--- Route to remote peer is installed.* \*Apr 5 11:06:20.871: %LINEPROTO-5-UPDOWN: Line protocol on Interface Async5, changed state to up

<span id="page-12-0"></span>관련 정보

• [기술 지원 및 문서 − Cisco Systems](//www.cisco.com/cisco/web/support/index.html?referring_site=bodynav)